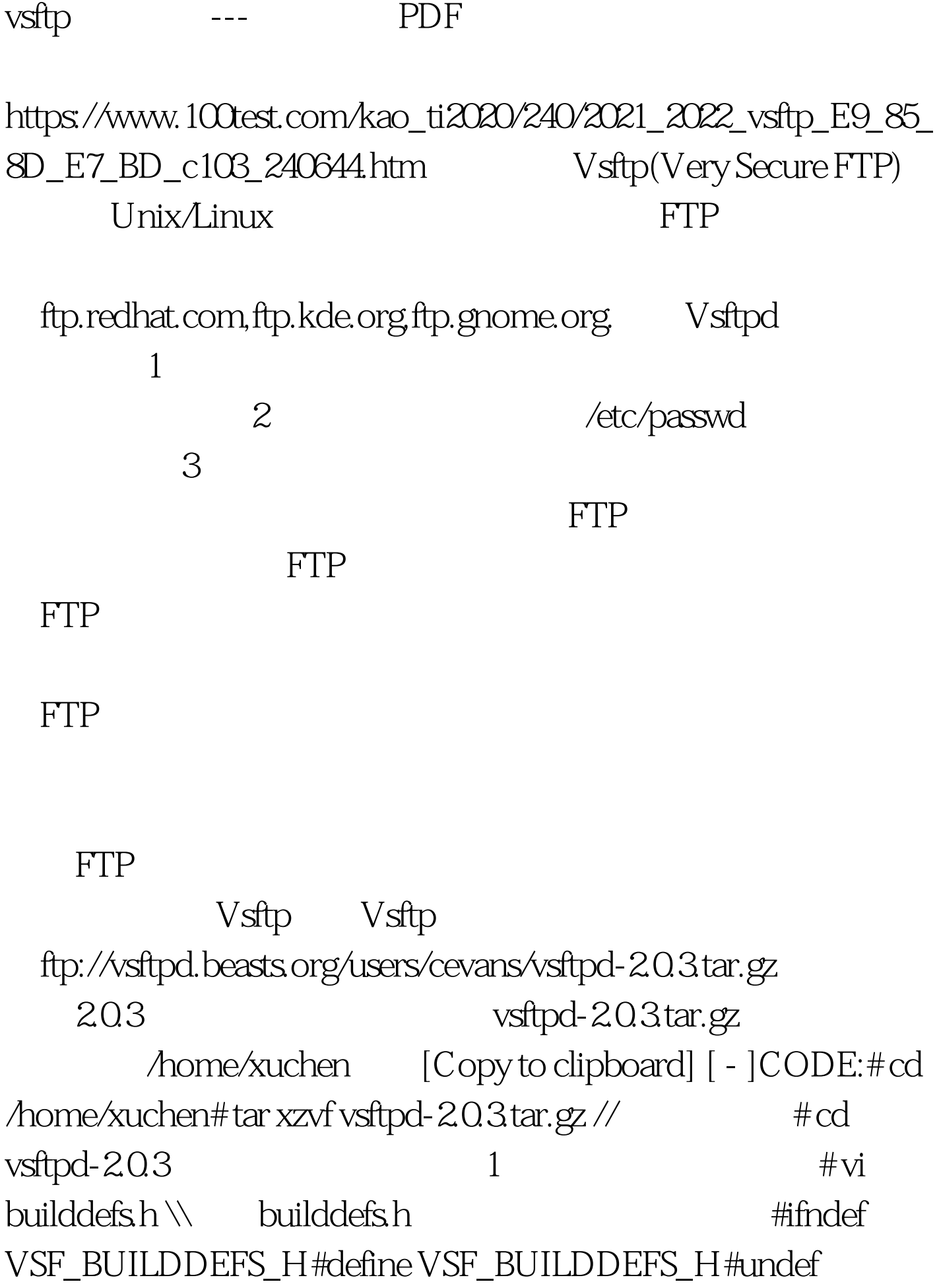

VSF\_BUILD\_TCPWRAPPERS#define VSF\_BUILD\_PAM#undef VSF\_BUILD\_SSL#endif /\* VSF\_BUILDDEFS\_H \*/ undef define, tcp\_wrappers, PAM  $SSL# make \t\t \mathscr{N}$  vsftpd-20.3 make # ls -l vsftpd-rwxr-xr-x 1 root root 86088 Jun 6 12:29 vsftpd // # useradd nobody //  $#$ mkdir

/usr/share/empty // # mkdir /var/ftp //  $\#$  useradd -d  $\#$ ar/ftp ftp // # chown root:root /var/ftp# chmod og-w /var/ftp

SHELL /sbin/nologin nobody ftp /sbin/nologin vsftp $\pm$ # install -m 755 vsftpd /usr/local/sbin/vsftpd-ano# install -m 644 vsftpd.8 /usr/share/man/man8# install -m 644 vsftpd.conf.5 /usr/share/man/man5# install -m 644 vsftpd.conf /etc/vsftpd-ano.conf

# vi /etc/vsftpd-ano.conf,

件listen=YESlisten\_port=21tcp\_wrappers=YESanon\_root=/var/ftp // ftp listen=YES standalone vsftpd, super daemon(xinetd) (vsftpd standalone )# /usr/local/sbin/vsftpd-ano /etc/vsftpd-ano.conf amp.  $\overline{OK}$ 550 Failed to open file.

anon\_umask=077 touch 644 , which is a contract of  $2$ cd /home/xuchen/vsftpd-20.3// vsftpd-2.0.3 # make clean //  $\#$ vi builddefs.h \\ builddefs.h #ifndef VSF\_BUILDDEFS\_H#define VSF BUILDDEFS H#define VSF\_BUILD\_TCPWRAPPERS#define VSF\_BUILD\_PAM#define VSF\_BUILD\_SSL#endif /\* VSF\_BUILDDEFS\_H \*/ define VSF\_BUILD\_PAM define undef tcp\_wrappers PAM SSL, PAM  $\#$ make //  $v$ sftpd-2.0.3 make  $#$ ls -l vsftpd-rwxr-xr-x 1 root root 84712 Jun 6 18:56 vsftpd // # useradd nobody // # mkdir /usr/share/empty // # mkdir /var/ftp //  $\#$ useradd -d  $\sqrt{x}$ ftp ftp // # chown root:root  $\sqrt{var/ft}$ p# chmod og-w $\sqrt{var/ft}$ p SHELL /sbin/nologin nobody ftp /sbin/nologin vsftp man :#install -m 755 vsftpd /usr/local/sbin/vsftpd-loc# install -m 644 vsftpd.8 /usr/share/man/man8# install -m 644 vsftpd.conf.5

 $1$ 

/usr/share/man/man5# install -m 644 vsftpd.conf /etc/vsftpd-loc.conf

# vi /etc/vsftpd-loc.conf, listen=YESlisten\_port=21tcp\_wrappers=YES // tcp\_wrappers, (/etc/hosts.allow,/etc/hosts.deny)listen=YES standalone vsftpd, super daemon(xinetd) (vsftpd standalone anonymous\_enable=NOlocal\_enable=YES // 说不知,我们也不知道,我们也不知道,我们也不知道,我们也不知道,我们也不知道,我们也不知道,我们也不知道,我们也不知道,我们也不知道,我们也不知道,我们也不知道 /usr/local/sbin/vsftpd-loc/etc/vsftpd-loc.conf &amp.// vsftpd to the contract of the contract of the contract of the contract of the contract of the contract of the contract of the contract of the contract of the contract of the contract of the contract of the contract of the )# ftp 127.0.0.1Connected to 127.0.0.1.220 (vsFTPd 2.0.3)530 Please login with USER and PASS.530 Please login with USER and PASS.KERBEROS\_V4 rejected as an authentication typeName (127.0.0.1:root): root331 Please specify the password.Password:230 Login successful.Remote system type is UNIX.Using binary mode to transfer files.ftp>.pwd257"/root"ftp>.quit221Goodbye.  $\Gamma$ oot $\Gamma$ 

 $r_{\rm max}$  , which is a strong of  $r_{\rm max}$  , which is a strong  $r_{\rm max}$  , which is a strong  $r_{\rm max}$ 

的# useradd xuchen# passwd xuchenChanging password for user xuchen.New UNIX password:Retype new UNIX password:passwd: all authentication tokens Qupdated successfully.

#ftp 127.0.0.1Connected to 127.0.0.1.220 (vsFTPd 2.0.3)530 Please login with USER and PASS.530 Please login with USER and PASS.KERBEROS\_V4 rejected as an

authentication typeName (127.0.0.1:root): xuchen331 Please specify the password.Password:230 Login successful.Remote system type is UNIX.Using binary mode to transfer files.ftp>.pwd257 "/home/xuchen"ftp>. quit221 Goodbye. xuchen  $\text{ftp}$ 

, and  $\alpha$ 

 $\sim$ 

PAM  $v$ sftpd  $PAM$ 

 $\mathbf{v}\mathbf{s}$ 

 $100Test$ www.100test.com